## Distributed computing

Adam Boult (www.bou.lt)

April 29, 2024

# **Contents**

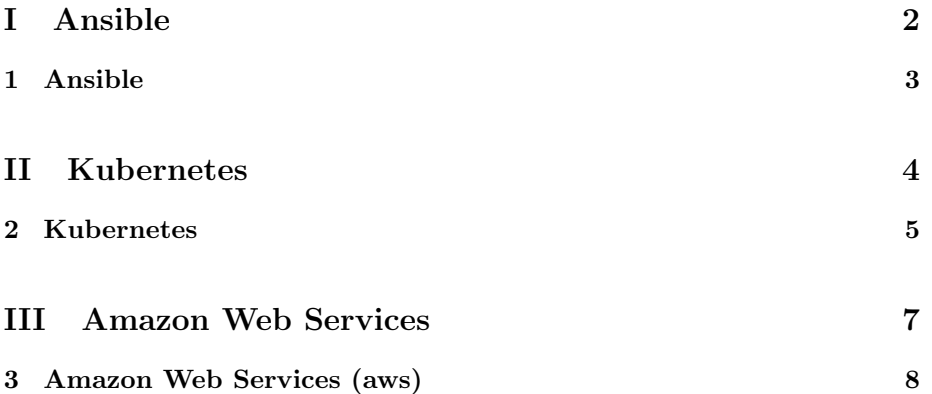

# Part I

# Ansible

### Chapter 1

## Ansible

### 1.1 Introduction

### 1.1.1 Introduction

basically send scripts for remote computer to run. installed on users pc, not destination.

set up things like users, apt commands etc

configured in playbooks

/etc/ansible/hosts

ansible command

ansible-inventory command

ansible-playbook command

- 1.1.2 Module: apt
- 1.1.3 Module: git\_config
- 1.1.4 Module: git
- 1.1.5 Module: template

# Part II

# Kubernetes

### Chapter 2

## Kubernetes

### 2.1 Introduction

### 2.1.1 Introduction

Pods are collections of docker containers. Can be just one docker container or more

Nodes are where pods are deployed. Could be one node, or more.

Cluster is a collection of nodes

### 2.1.2 Kubernetes (k8s)

### 2.1.3 minikube

Developed by developers of k8s.

#### 2.1.4 k3s

Developed by Rancher

systemctl status k3s systemctl stop k3s systemctl start k3s

### 2.1.5 microk8s

Developed by Canonical.

Might need to change firewall rules

https://ubuntu.com/tutorials/install-a-local-kubernetes-with-microk8s#2-deploying-microk8s

If need to hard reset

```
sudo microk8s reset --destroy-storage
sudo microk8s kubectl delete --all deployments --namespace=foo
```
Enable things. Registry allows the use of local Docker builds.

sudo microk8s enable dns dashboard storage registry

check all running

microk8s kubectl get all --all-namespaces

read off ip of dashboard. go to https://ip:443

get token

sudo microk8s config

Enable loadbalancer. Separate as asks questions.

sudo microk8s enable metallb

Run dashboard. Go to IP and port for service/kubernetes-dashboard.

sudo microk8s dashboard-proxy

#### 2.1.6 Kompose

using kompose to convert docker-compose file to kubernetes file First convert the docker compose file to a kubernetes file.

kompose --file docker-compose.yml --build convert

But change image name to local

```
spec:
 containers:
  - image: localhost:32000/homepage-nodejs
```
## Part III

# Amazon Web Services

## Chapter 3

# Amazon Web Services (aws)

- 3.1 Introduction
- 3.1.1 Introduction